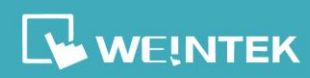

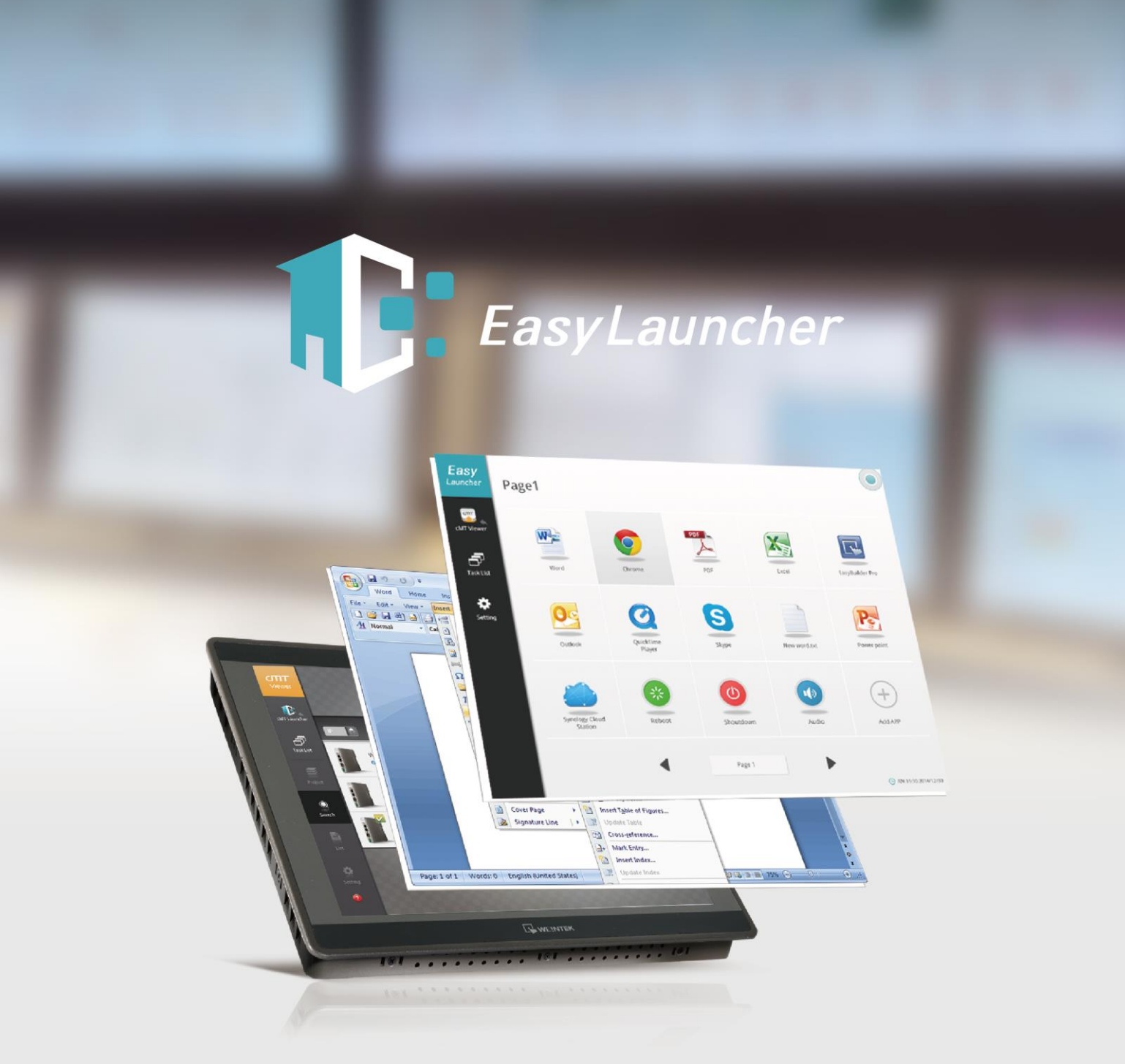

## **Table of Contents**

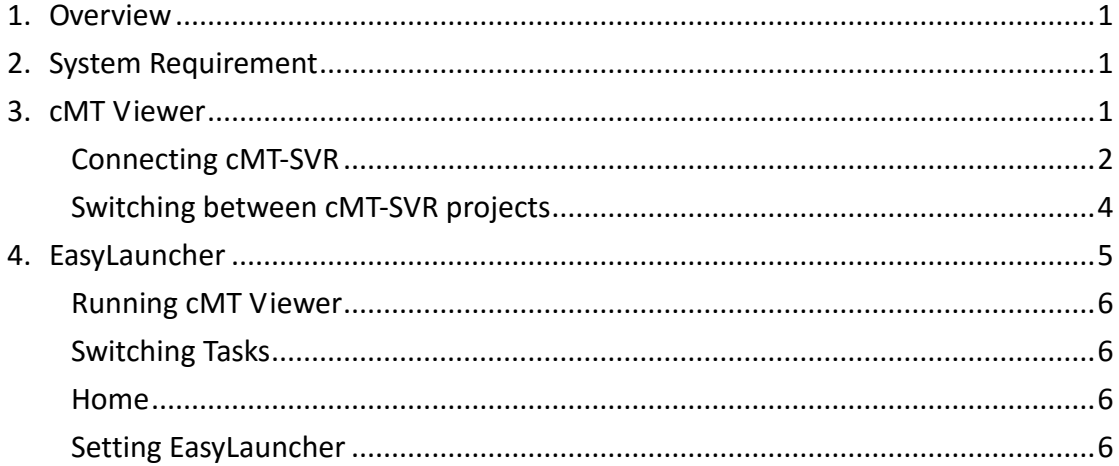

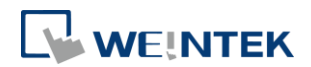

### <span id="page-2-0"></span>**1. Overview**

EasyLauncher combines the function of cMT Viewer and Launcher. cMT Viewer allows Windows PC to quickly connect cMT-SVR to operate HMI. On the other hand, EasyLauncher, as an application management tool, takes only a few easy steps before it can deliver tablet-like user experience on a Panel PC. The user can customize app icon layout and open the app by tapping the icon. EasyLauncher offers a user interface management and combines cMT Viewer HMI software, making it an indispensable program for controlling cMT Series HMIs on cMT-iPC.

### <span id="page-2-1"></span>**2. System Requirement**

- PC Operation System: Windows XP, Windows 7, Windows 8 / 8.1 (Require Administrator privilege)
- **•** Internet Connection

### <span id="page-2-2"></span>**3. cMT Viewer**

EasyLauncher includes the complete cMT Viewer program; therefore it can access cMT-SVR. When starting EasyLauncher, the cMT Viewer program will run first. Additionally, cMT Viewer interface has a link to EasyLauncher; therefore switching between these two programs is easy. The interface of cMT Viewer is similar to the PC version.

#### cMT Viewer user interface:

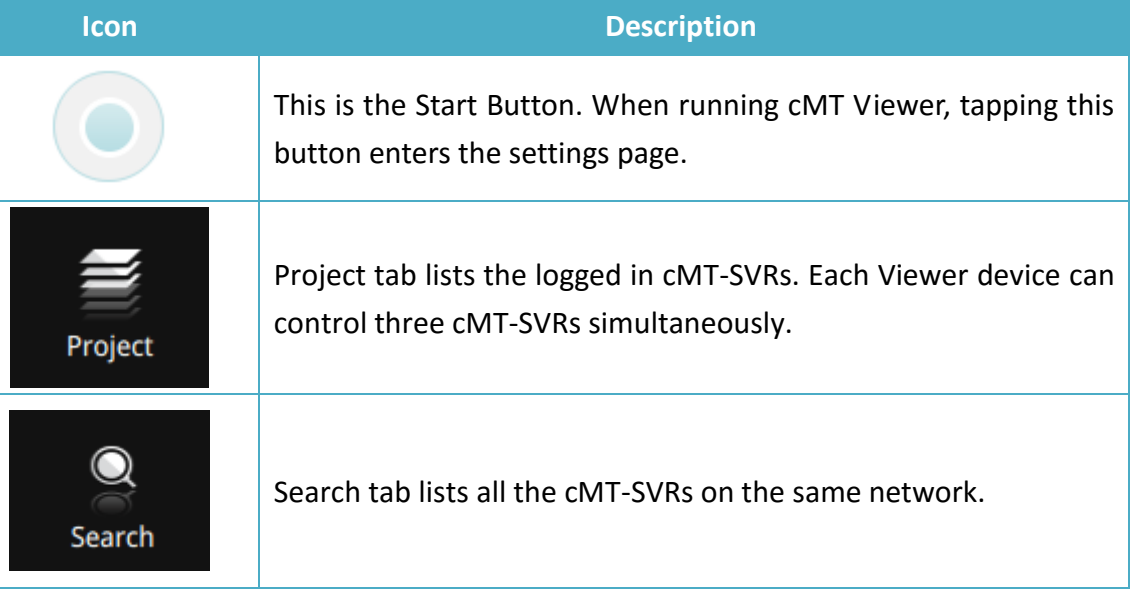

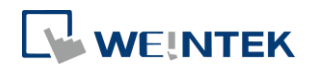

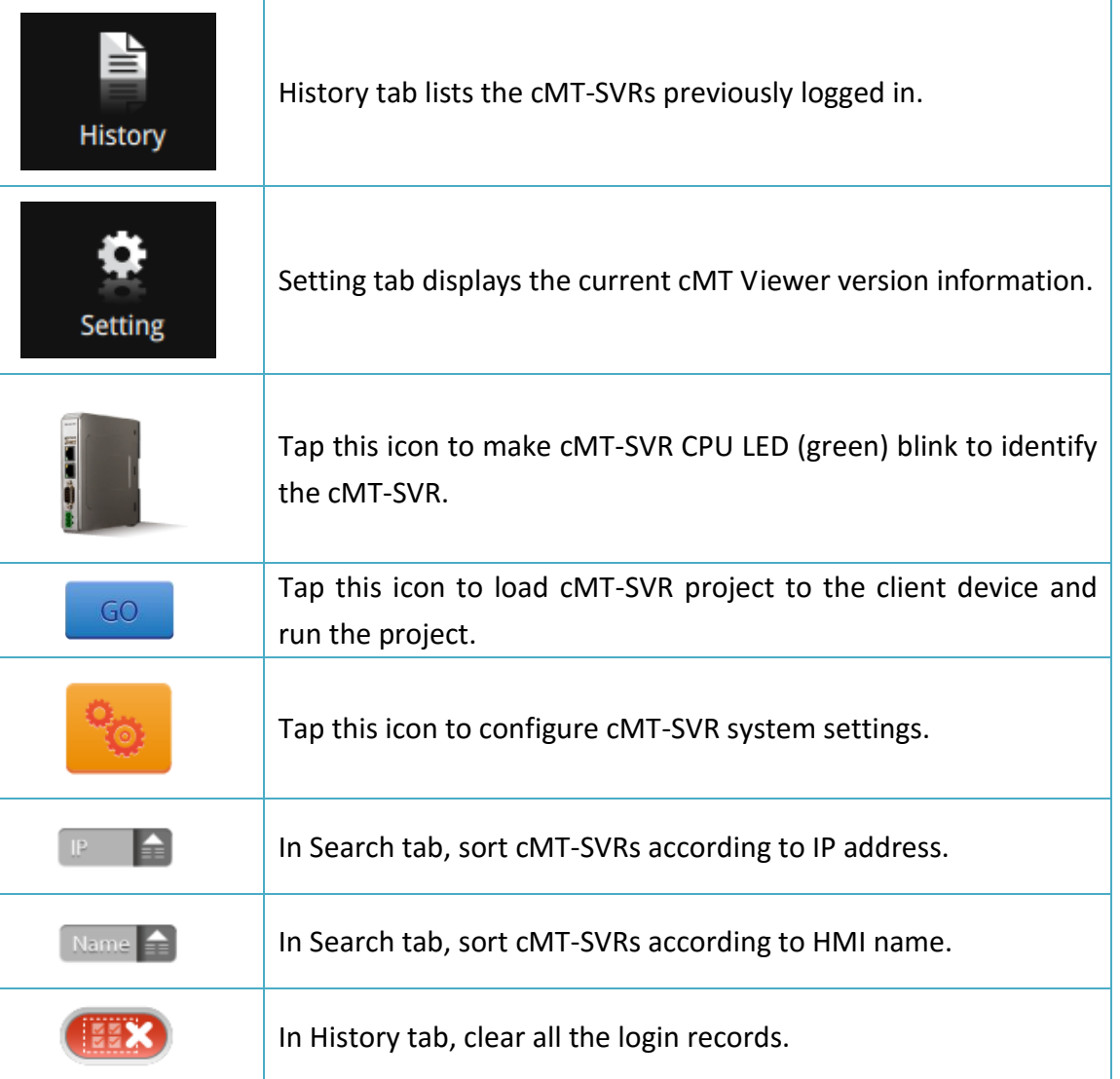

# <span id="page-3-0"></span>Connecting cMT-SVR

Step 1. Run cMT Viewer, tap Start Button to configure.

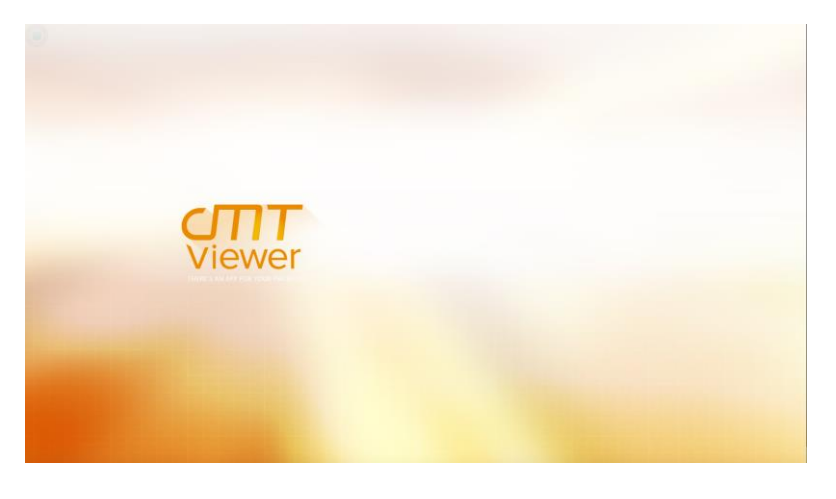

2

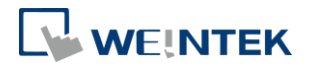

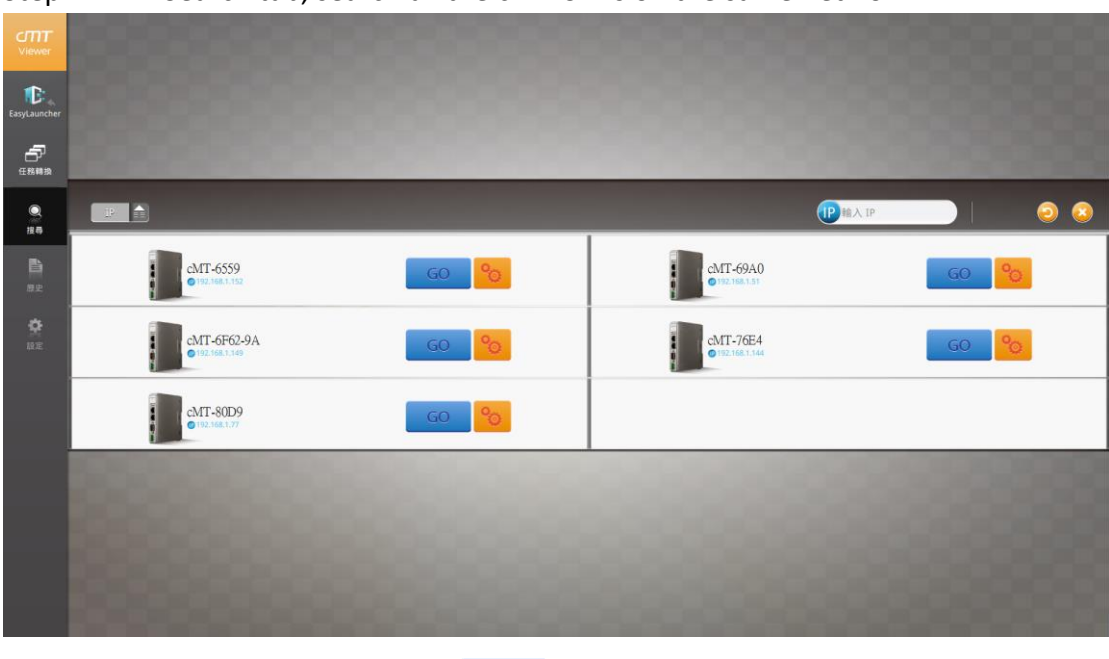

Step 2. In Search tab, search all the cMT-SVRs on the same network.

Step 3. Select the cMT-SVR, tap  $\boxed{60}$  and then enter password.

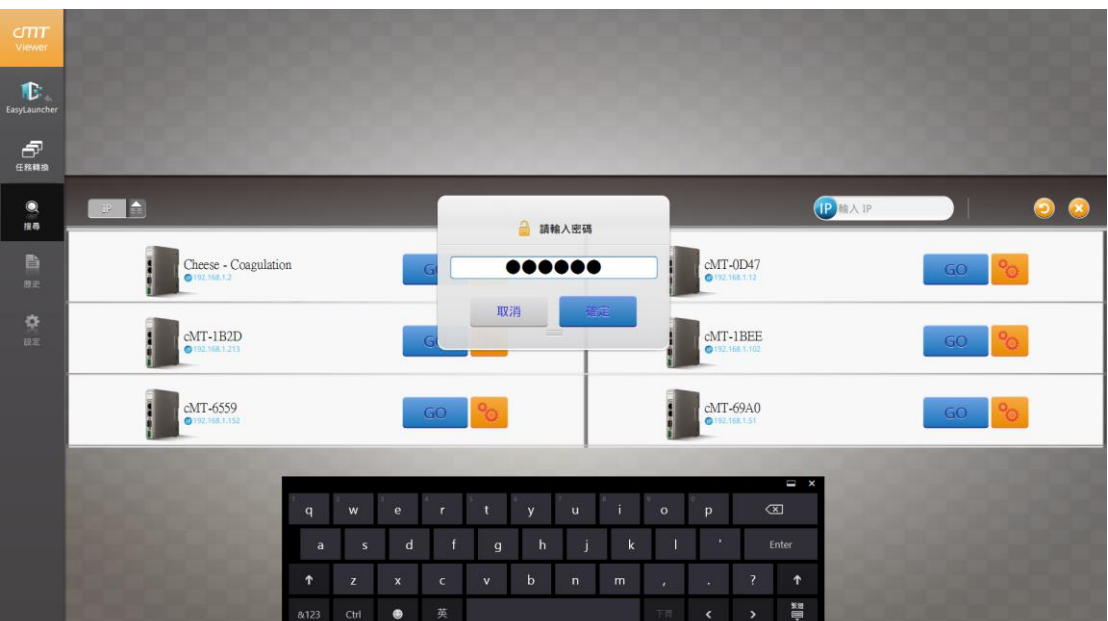

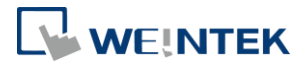

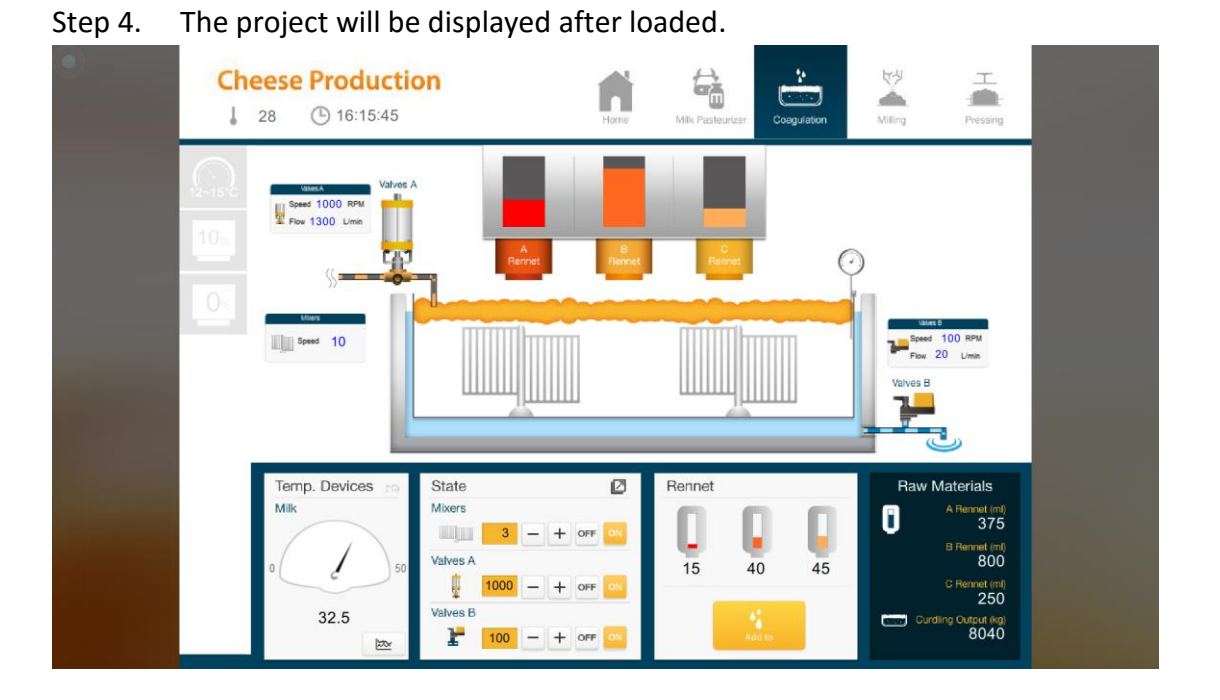

### Tap Start Button to return to setting screen. To connect another cMT-SVR, repeat the preceding process to search for cMT-SVR and then load the project.

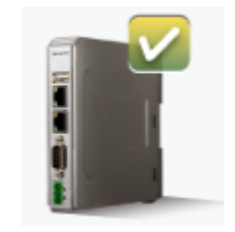

The  $\triangledown$  badge is displayed in the icons of the successfully connected cMT-SVRs.

One client device can login to up to three cMT-SVRs simultaneously. Once the limit has been reached the buttons for other cMT-SVRs will be unavailable and grayed out.

### <span id="page-5-0"></span>Switching between cMT-SVR projects

When multiple cMT-SVRs are connected, to switch between cMT-SVR projects, select from Project tab. To delete a project of a connected cMT-SVR, tap

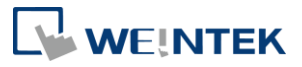

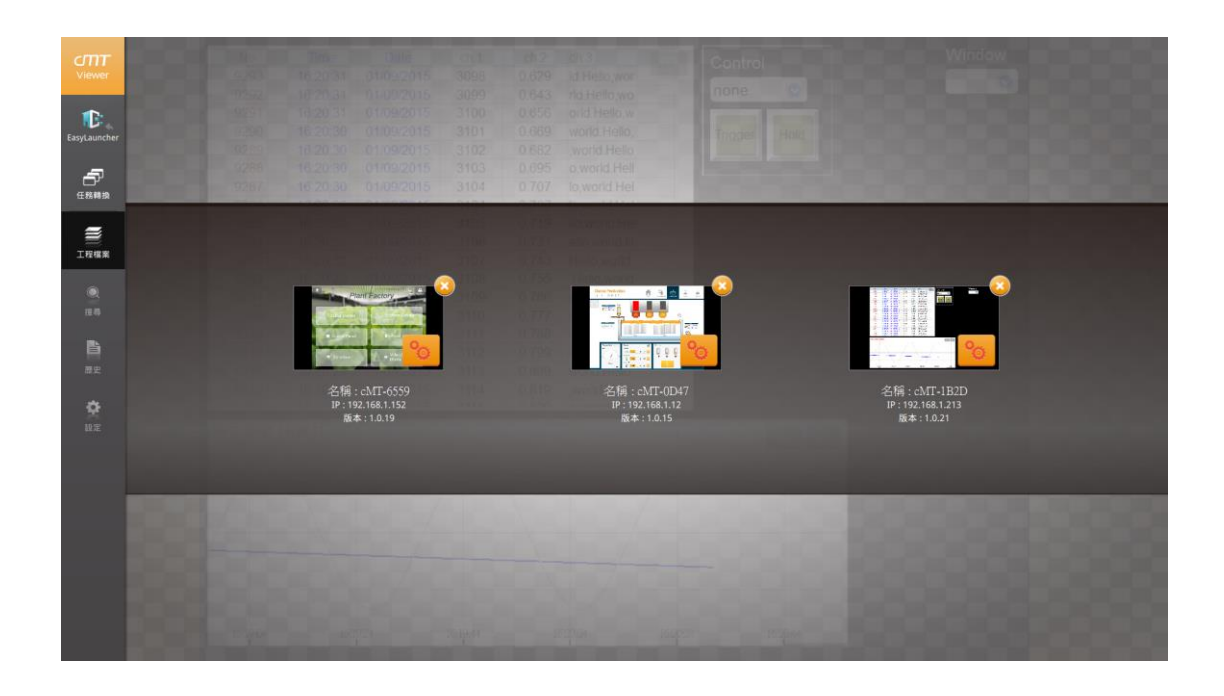

### <span id="page-6-0"></span>**4. EasyLauncher**

EasyLauncher offers a user interface for application management that also combines cMT Viewer HMI software. EasyLauncher is an indispensable program for controlling cMT Series HMIs on cMT-iPC.

When starting EasyLauncher, the cMT Viewer program will run first. Press the Start Button to go back to cMT Viewer menu, and use EasyLauncher link in the menu to enter EasyLauncher main menu.

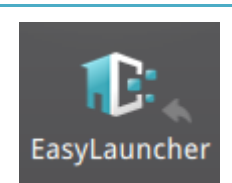

Tap this icon to switch to EasyLauncher.

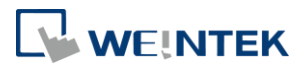

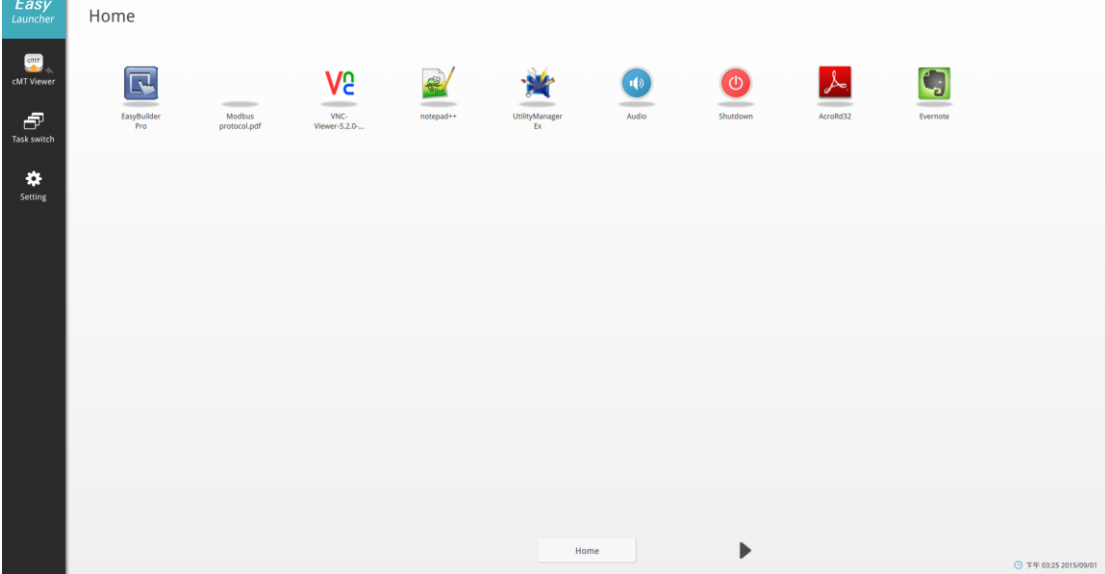

#### <span id="page-7-0"></span>Running cMT Viewer

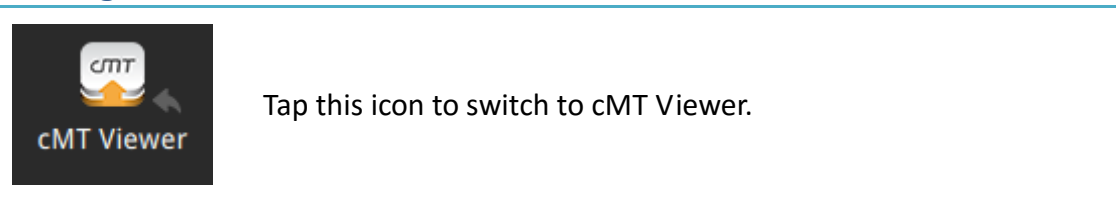

### <span id="page-7-1"></span>Switching Tasks

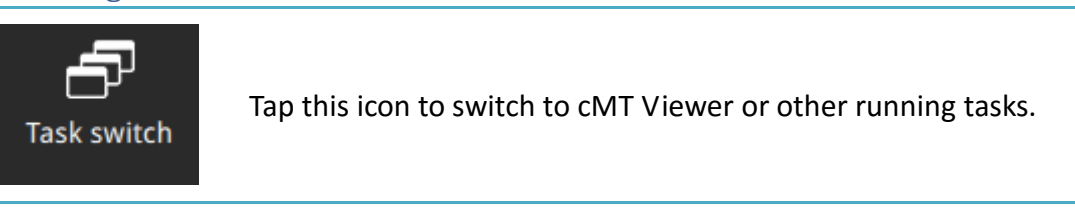

### <span id="page-7-2"></span>Home

Tapping icons in the home menu opens the corresponding program. The pages can be password protected.

### <span id="page-7-3"></span>Setting EasyLauncher

**Setting** 

Entering EasyLauncher settings requires password. The default password is "111111". In the settings page exist three tabs: General, Page, and Start up.

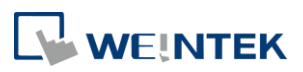

### **General**

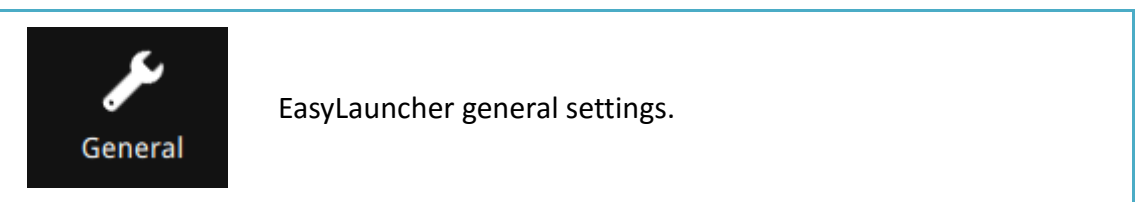

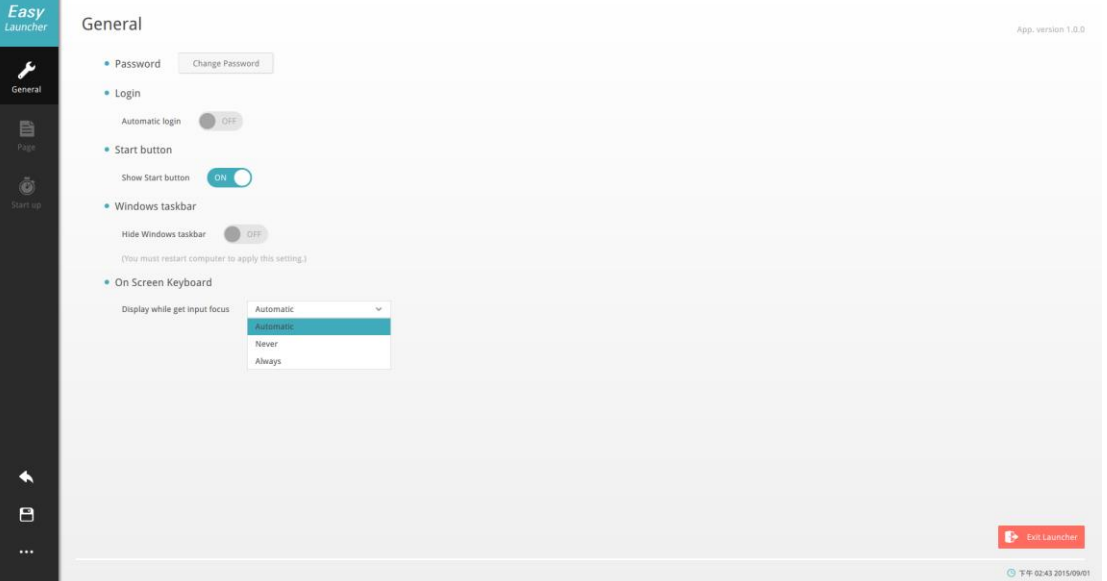

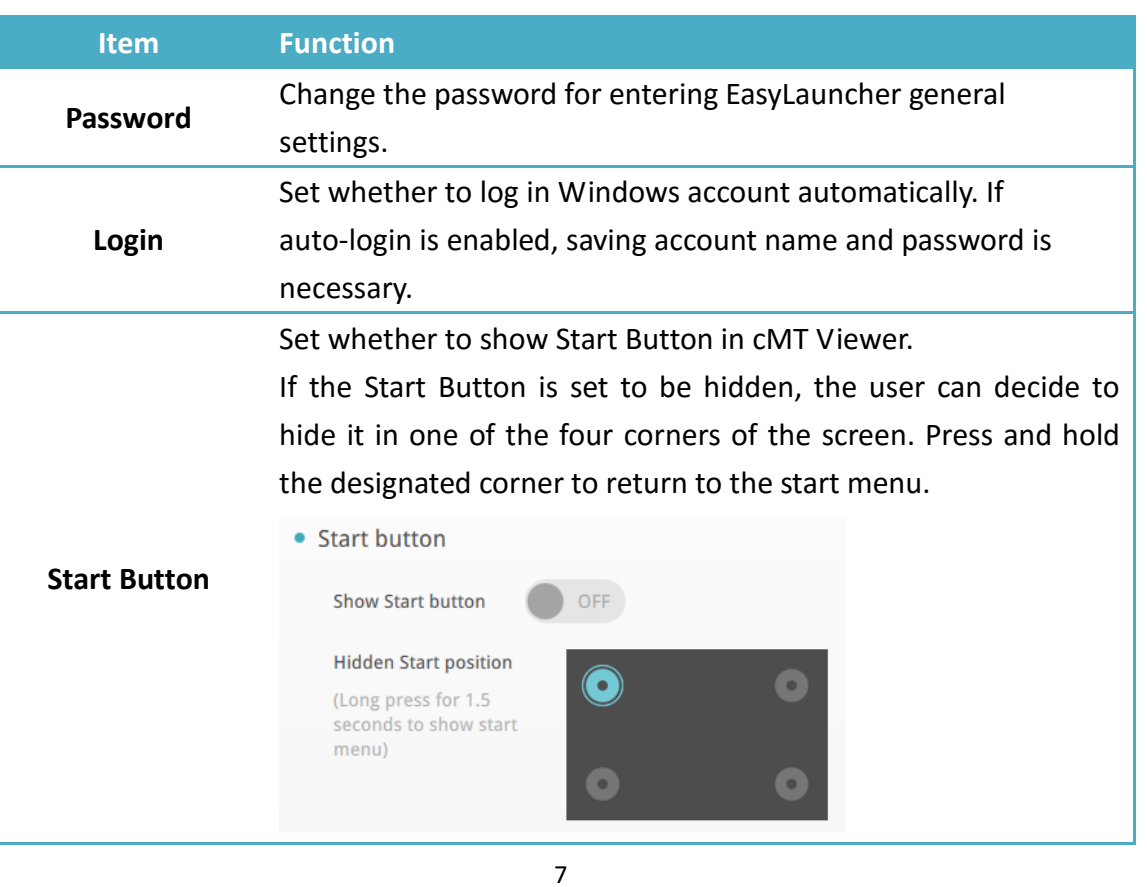

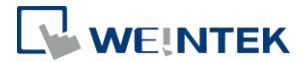

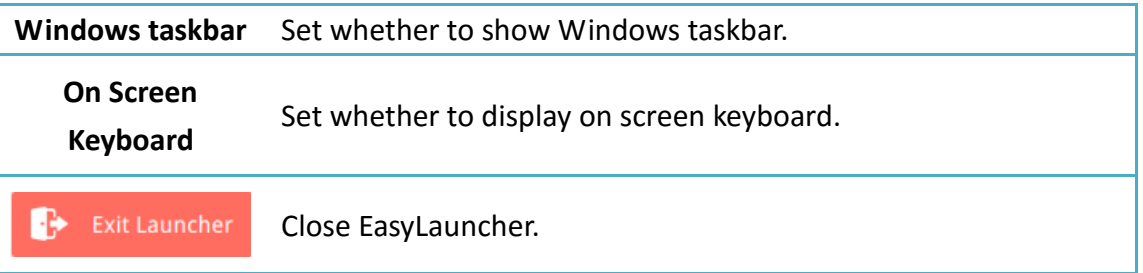

**Page**

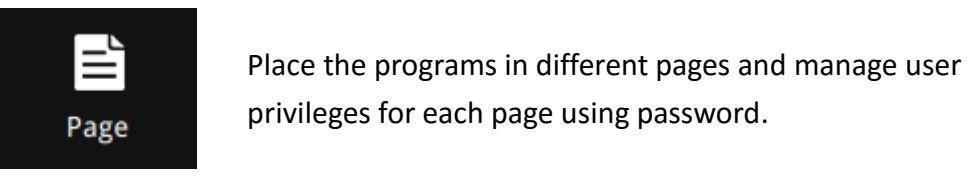

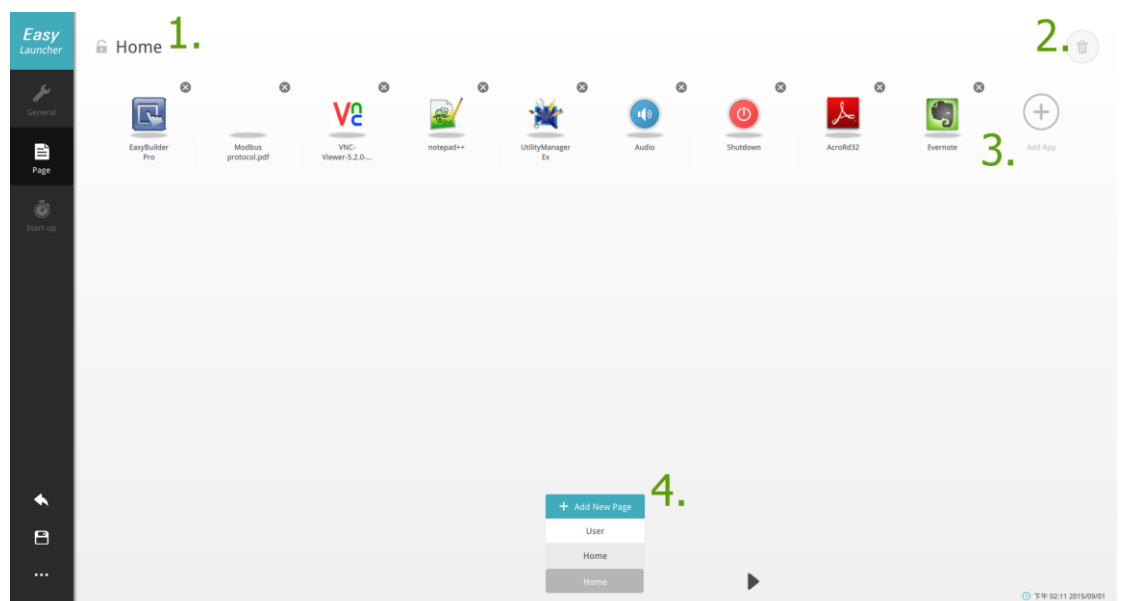

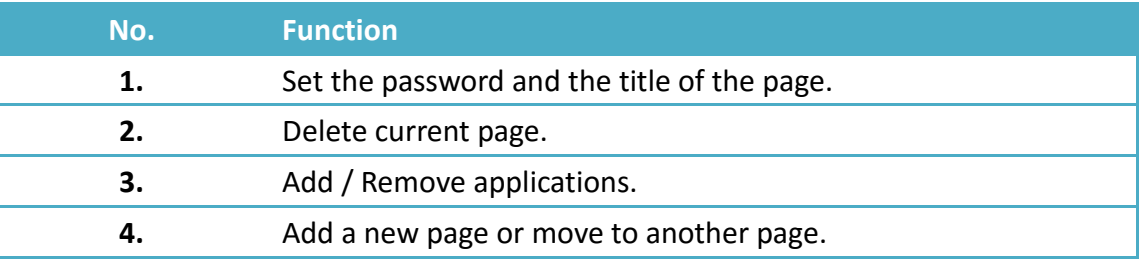

- 1. After setting password, the password must be entered in EasyLauncher to open the corresponding page.
- 2. When adding a new application, the \*.exe file on PC can be added, or add the built-in features (Switch on / off the device or volume control)

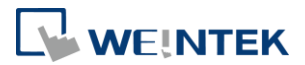

### **Start up**

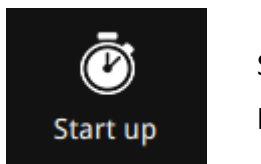

Set the programs to run at startup and the order of running programs.

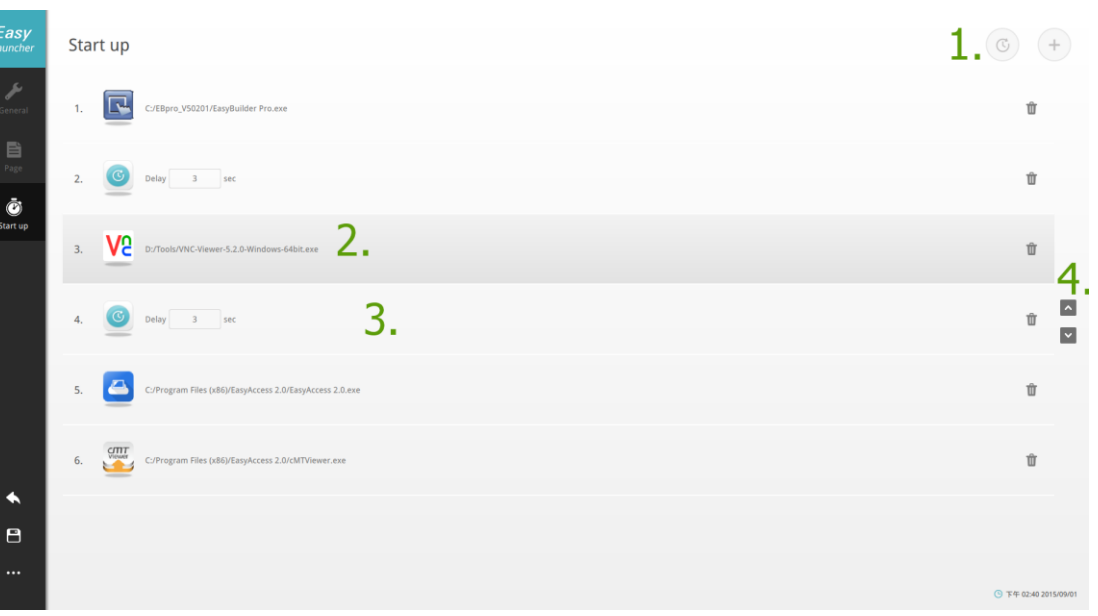

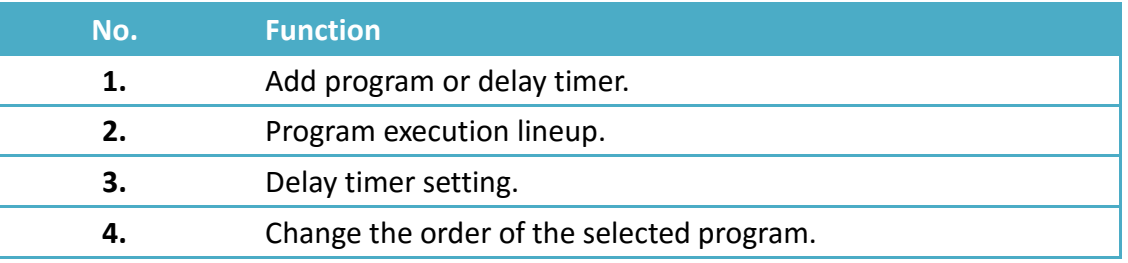

#### **Others**

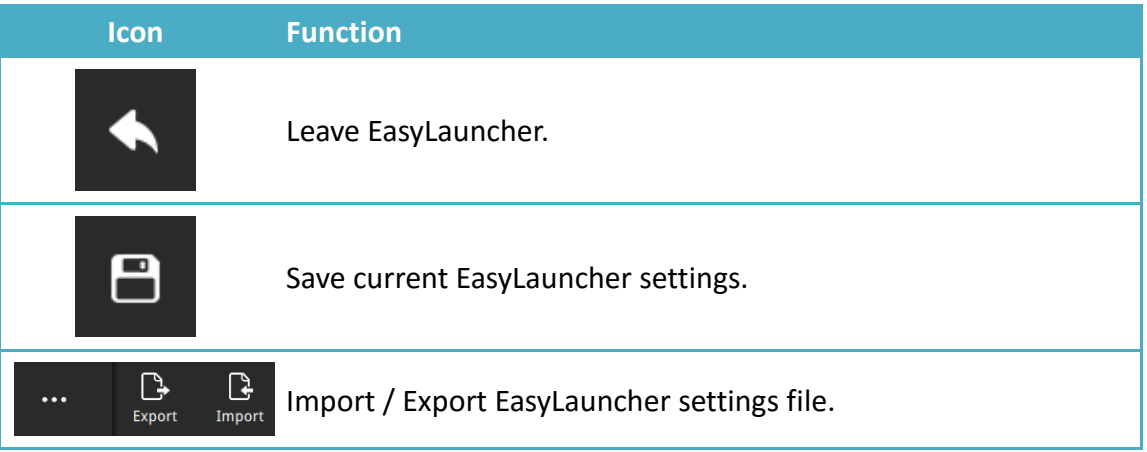